# PubMedの使い方

## 大分大学学術情報拠点(図書館/医学図書館) 2022年 12月 作成

内容

- .PubMedとは
- .PubMedでできること
- .アクセス方法
- .利用方法
- .大分大学の学内者専用サービス

#### 1.PubMedとは

アメリカ国立医学図書館(NLM)が提供する 医学関連分野の代表的な文献データベース。 世界の主要な医学雑誌(約5,200誌)に掲載さ れた、3,400万件以上の学術論文情報を調べる ことができる。

※ 登録されているデータの90%以上が英語。

・インターネット上でアクセス可能**<無料>**

#### 2.PubMedでできること

## **英語の医学文献を探す上で 最適なデータベース。**

- ・収録範囲:1946年〜現在
- ・週5日更新
- ・統制語が付与されている
- ・一部は論文そのものを入手することができる。
- ・図書館/医学図書館にあるかどうかを調べる ことができる。

# 3.アクセス方法

図書館ホームぺージの「リンク」からPubMedに接続す ると「大分大学」アイコン の大分大学 を活用できます。 電子ジャーナルサイトに移動してフルテキストを閲覧したり 文献複写依頼ができるので便利です。 この機能については後ほど紹介します。

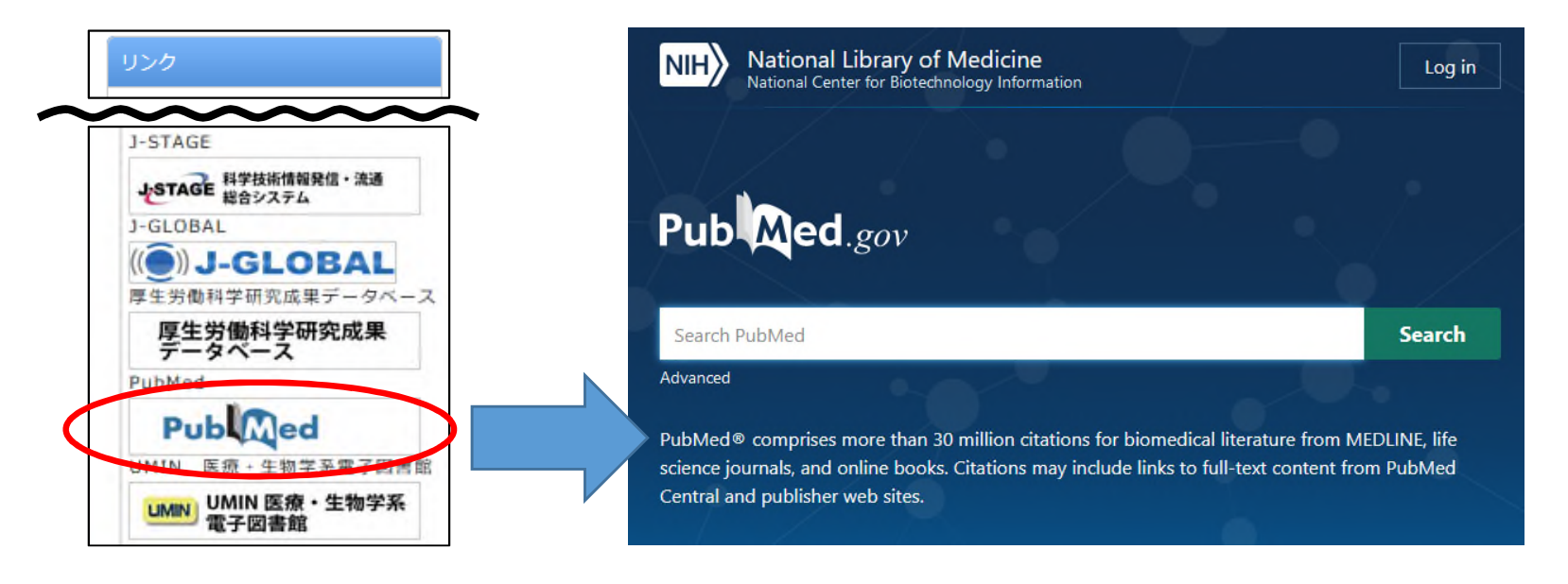

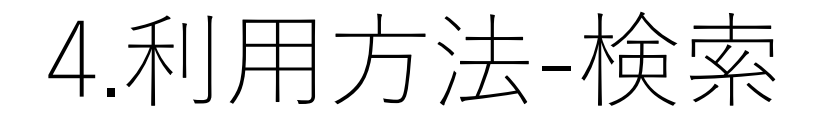

#### 検索ボックスから検索もできますが、Advancedをクリック すると詳細検索ができます。

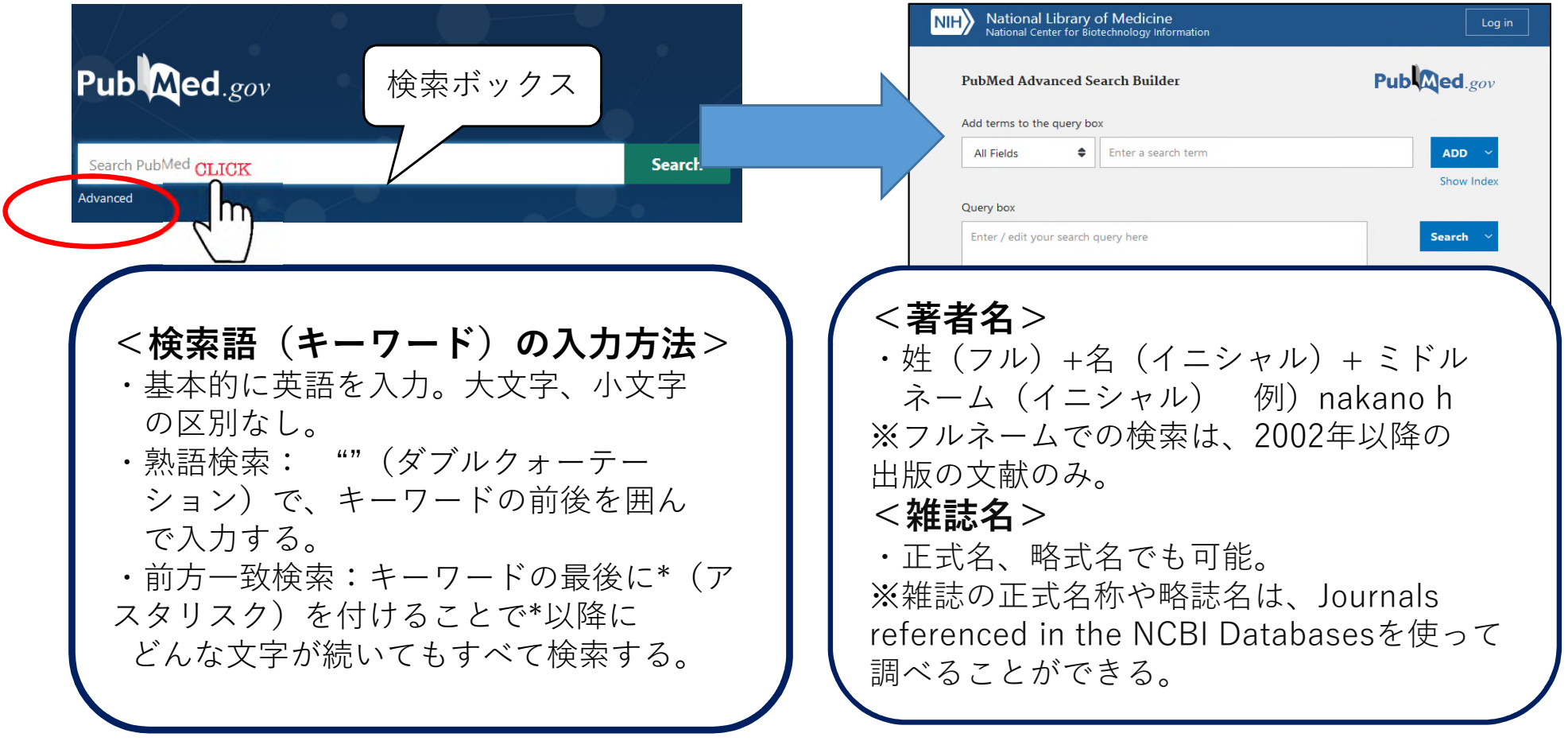

## 4.利用方法-検索結果①

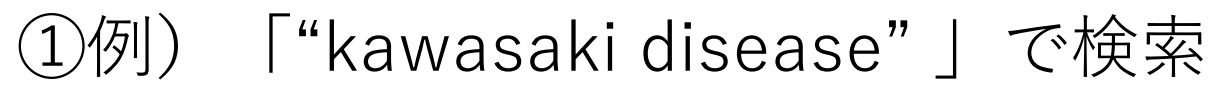

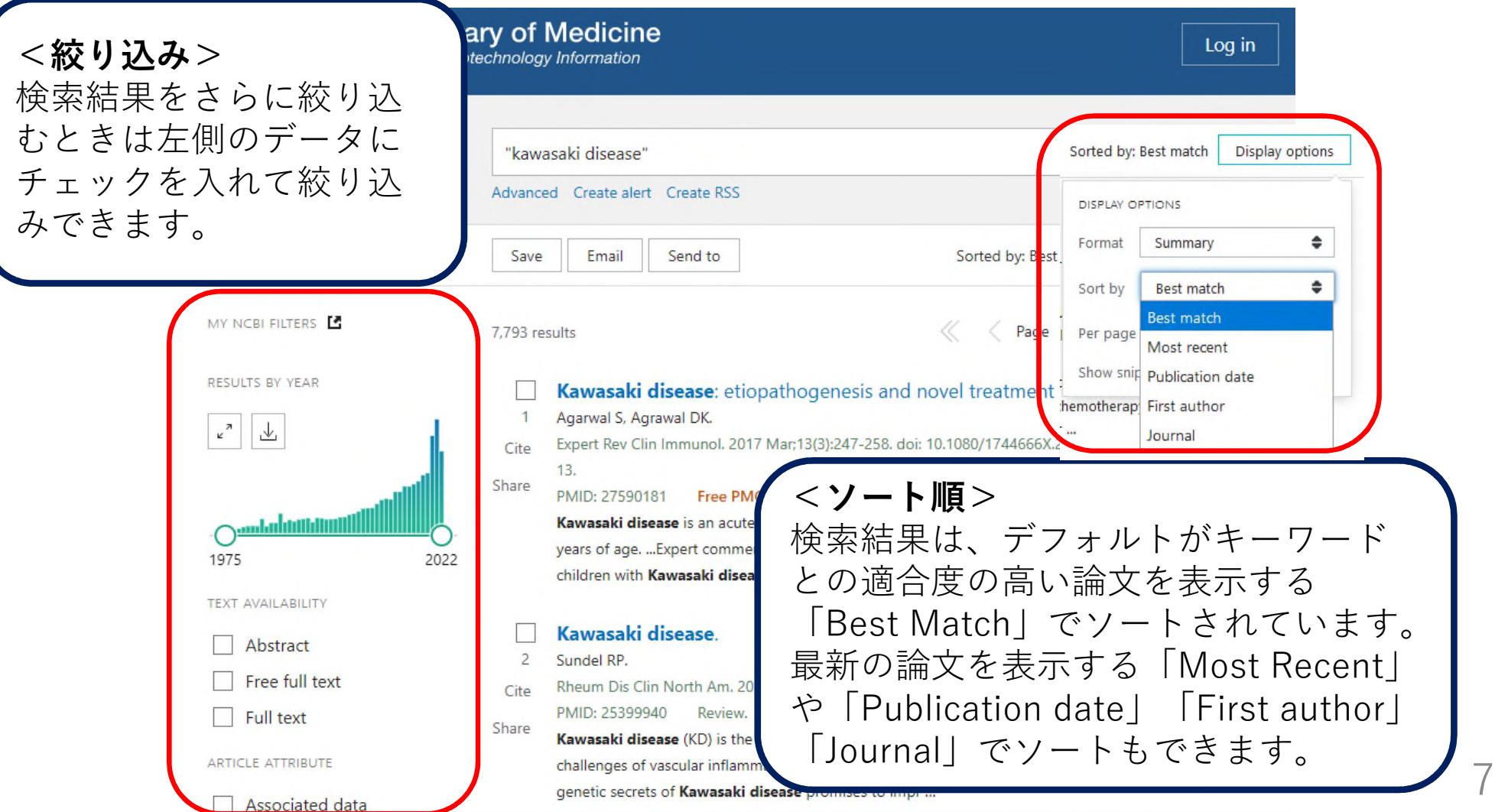

## 4.利用方法-検索結果②

#### ②検索結果には下記の情報が表示されます。

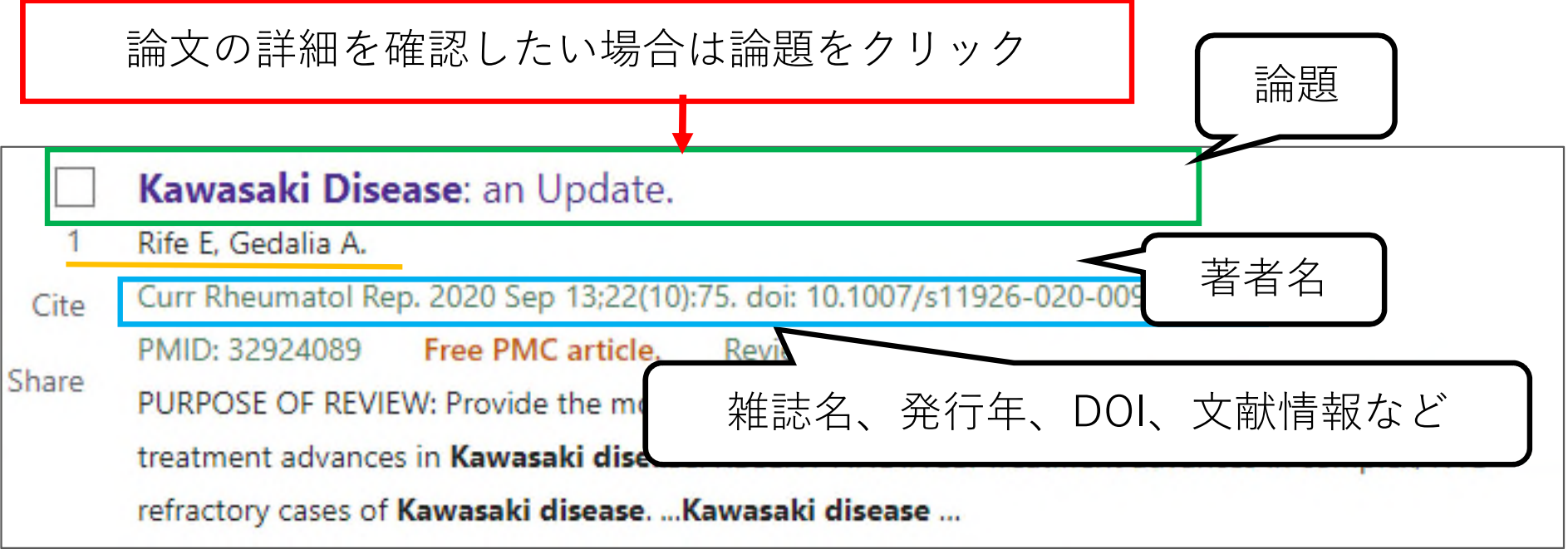

### 4.利用方法-論文表示

#### 論題をクリックすると下記の表示が出ます。

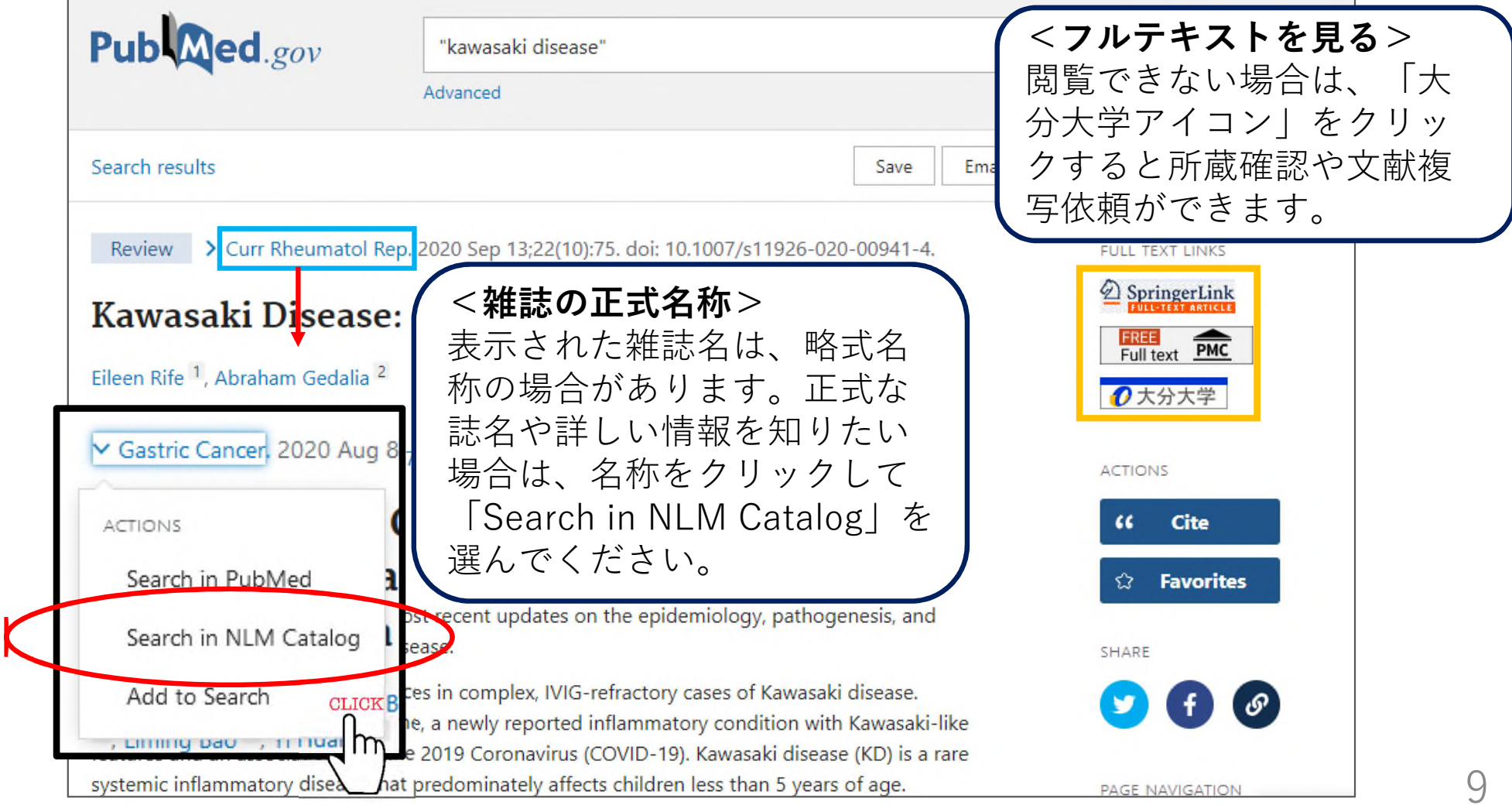

### 5.学内者専用サービス:「大分大学」アイコン

#### 図書館ホームページのリンクから入ると、「大分大学」アイコ ンからフルテキストの閲覧や複写依頼ができます。

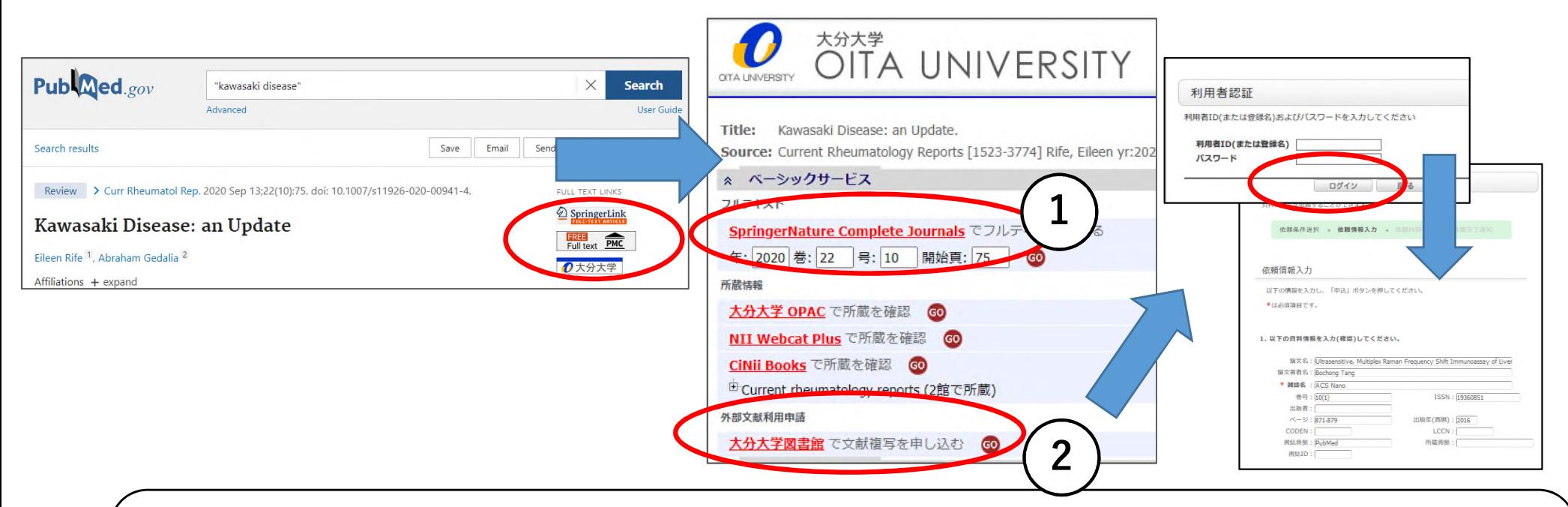

**①「**○○でフルテキストを見る」がある場合は、フルテキストが閲覧できます。 **②**所蔵が無い場合は、「大分大学図書館で文献複写を申し込む」をクリックして 大学の統合認証システムのユーザIDとPWでログインして申し込むと他大学・ 他機関に複写依頼ができます。

#### お問い合わせ

レファレンスサービス(質問・調査依

その他のお問い合わせ

#### レファレンスサービス (質問・調査依頼)

レファレンスサービスとは、利用者のみなさんが学習や研究に必要とする情報・資料を探 す際に図書館職員がお手伝いするサービスです。お気軽に図書館/医学図書館カウンター まで来館等によりお尋ねください。

<相談内容>

- ・図書館の利用室内
- ・蔵書検索の利用方法
- · 各種検索ツール・データベースの利用方法
- ・資料の所在調査
- ・資料の書誌的事項の調査
- ・特定資料の調査
- ・特定のテーマについての文献探索支援

<相談方法>

来館のほか、電話、メール、Googleフォームによる質問も受け付けています。 既に調べたことなど、質問はなるべく具体的にお知らせください。 質問により、回答までに時間を要することもありますので、ご了承ください。

<お問い合わせ先>

Googleフォーム (24時間受付)